# **SMART CHOICE**

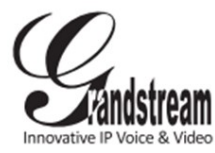

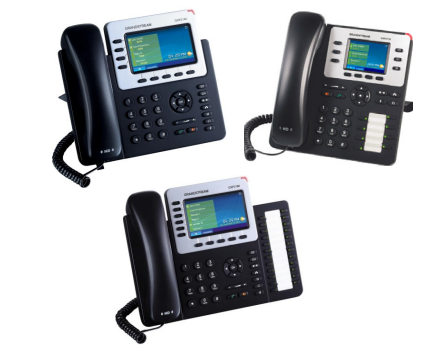

### Basic Phone Operation **GXP2130/GXP2140/GXP2160 IP GrandstreamPhone**

Quick User Guide

Basic Phone Operation

consult the GXP2130/GXP2140/GXP2160<br>User Manual available at: www.grandstream.com For detailed information please

 $p_{\text{p}}$ ©2014 Grandstream Networks, Inc. All rights  $I_{\text{C}\text{O}\text{C}}$  is not permitted. reserved.

Reproduction or transmittal of the entire or any part, in any form or by any means, electronic or print, for any purpose without the express written permission of Grandstream Networks, Inc. is not permitted. Information in this document is subject to change without notice.

**USING THE HEADSET OR SPEAKER**

1) Use the Speaker Button to turn

speaker ON/OFF.

2) Use the Headset button  $\Box$  to use the headset once it had been connected. **MAKING A CALL**

1) Take Handset/Headset off-hook or press Speaker button or an available LINE key en en en de Headset button to use the Headset button to use the Headset but the Headset Burgon to use the Headset Burgon of the Headset Burgon of the Headset Burgon of the Headset Burgon of the Headset Burgon of the Headse  $t$  and  $t$  once it has been connected.

2) The line will have dial tone and the corresponding line's LED will turn green. 3) If you wish, select another LINE key (alternative SIP account).

4) Enter the phone number.

5) Press the SEND button  $\sim$  or press the "DIAL" soft key.

#### **REDIAL**

1) Take the phone off-hook.

2) Press the SEND button  $\sim$  or press the "REDIAL" soft key.

**Note:** The phone will redial using the same SIP account as was used for the last call.1) Take the phone off-hook.

### **ANSWERING CALLS**

# **Single Incoming Call:**

1) Answer call by taking Handset/Headset off hook or pressing SPEAKER or by pressing the corresponding account LINE **button.** 

# **Multiple Incoming Calls: Single Incoming Call:**

1) When there is a call waiting, users will for their and or box out maning, assist in<br>hear a Call Waiting tone . nodi a Sair Malling long .<br>2) The next available line will flash red. 3) Answer the incoming call by pressing its corresponding LINE button. 4) The current call will be put on hold.  $\frac{1}{5}$ ) Toggle between the calls using the LINE button.button.2) The next available line will flash red.

## **ENDING A CALL**

End a call by pressing the "EndCall" soft key  $\frac{2}{100}$  and  $\frac{2}{100}$  or hang up the phone.

# **CALL HOLD/RESUME**

1) Hold: Place a call on 'hold' by pressing the hold button.  $\Box$ 

1) Hold: Place a call on 'hold' by pressing

2) Resume: Resume call by pressing the

corresponding blinking LINE. **CALL TRANSFER**

Assuming that you are in a call and wish to

#### transfer the call to another party. **Blind Transfer:**

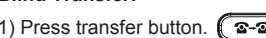

2) Dial the number and press the send button

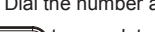

to complete transfer of active call.

#### Attended Transfer:

1) Press an idle line key to make a new call and the active LINE will be placed on hold automatically.

2) Once the call is established, press transfer  $\sqrt{2\cdot2}$ 

button followed by the LINE button of the held line to End The Conference: transfer the call.<sup>2</sup> Press and the set of make a new call and the set of make a new call and the set of make a new call and the set of make a new call and the set of make a new call and the set of make a new call and the

3) After the call is transferred, phone will display idle screen.een. **2008** Once the call is established, press transfer the call is established, press transfer that the call is established, press transfer that the call is established, press transfer that the call is established, press

#### **Auto-Attended Transfer: button followed by the held line to the held line to the held line to the held line to the held line to the held line to the held line to the held line to the held line to the held line to the he**

1) Set "Auto-Attended Transfer" to "Yes" on Web GUI.) After the call is transferred, phone will display in the call  $\alpha$ 

2) Establish one call first.

3) Press transfer  $\left( \frac{\mathbf{a} \cdot \mathbf{a}}{2} \right)$  key to bring up a new line, and the first call will be placed on hold automatically.

4) Dial the number and press SEND button

to make a second call.

5) Press transfer key again to make the transfer. 3) Press transfer key to bring up a new line, and the first call be placed on the place of the place of the place on the place of the place on  $\mathcal{A}$ 

**Note:** For Auto-Attended Transfer, after dialing out the number for the second call, a "Split" soft key will show. If the second call is not established yet (ringing), pressing "Split" will hang up the second call. If the second call is established (answered), pressing "Split" will resume the second call and keep the first call on hold. $t$ 

# **3-WAY CONFERENCE**

# **Initiate a Conference Call:**

Assuming that you are already in a conversation and call. If the second call is established (answered), wish to bring a third party together in a 3-way conference. $\frac{1}{2}$ suming that you are alleady in a conversation and  $\frac{1}{2}$ 

to bring the Press conference button Press conference button **(** 

up conference dialing screen.

2) Dial the third party number followed by SEND key.

3) When the call is established to the third party, press the "ConfCall" soft key to initiate 3 -way conference.

#### **Cancel a Conference Call:**

1) Press "Cancel" soft key in conference dialing screen to resume the two-way conversation.

#### **Hold The Conference: Cancel a Conference Call:**

1) Press hold button (III) to hold the conference call with all parties are on hold; conversion in the convention of  $\alpha$ 

2) Press "ReConf" soft key to resume conference call; or select the corresponding blinking LINE to speak with an individual party.

The conference will be terminated for all three parties if the conference initiator hangs up or presses "EndCall" soft key.

## **VOICEMAIL MESSAGEEnd The Conference:**

A blinking red MWI (Message Waiting Indicator) indicates a message is waiting.

1) Press the Message button to retrieve the message. An IVR will prompt the user

through the process of message retrieval. 2) Press a specific LINE to retrieve messages

for a specific line account. 1) Press the Message button to retrieve the

**Note:** Each account requires a voicemail portal number to be configured in the "voicemail user id" field.**MUTE/DELETE**<br>2020 PRESS A SPECIFIC LINE TO RETRIEVE MUTE

1) Press the MUTE button  $\sqrt{2}$  to mute unmute the microphone. for a specific line account.

portal number to be configured in the configured in the configured in the configured in the configured in the c

2) The Mute icon sum indicates whether the microphone is muted.

# **VOLUME ADJUSTMENTS**

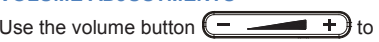

adjust the ring volume when the phone is idle. microphone is muted.

Press the volume button during an active call to adjust the call volume.

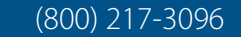

# www.smartchoiceus.com